# Centrum LSCDN

https://www.lscdn.pl/pl/publikacje/cww/tik/12549,Poszukiwany-poszukiwana-czyli-TIK-w-kryminalistyce.html 20.05.2024, 03:48

Data publikacji: 27.05.2021 Autor: Magdalena Padiasek, Barbara Turska

## Poszukiwany poszukiwana … czyli TIK w kryminalistyce

Poniższy artykuł jest kierowany do nauczycieli przedmiotu Podstawy kryminalistyki. Na zajęciach uczniowie zapoznają się z technikami oraz metodami analitycznymi stosowanymi we współczesnej kryminalistyce, podstawami kryminologii i prawa dowodowego w polskim procesie karnym. Część zajęć jest prowadzona w pracowniach laboratoryjnych, gdzie uczniowie wykonują analizę daktyloskopijną, analizę jakościową. W salach dydaktycznych wykonujemy ćwiczenia z zakresu traseologii, osmologii, balistyki, analizy dokumentów oraz analizy materiałów.

Na Podstawach kryminalistyki poruszana jest tematyka chemii kryminalistycznej i sądowej, łączącej przedmioty dotyczące nowoczesnych metod analitycznych i identyfikacji śladów zabezpieczonych na miejscu zdarzenia. Wszystkie te dziedziny kryminalistyki we współczesnym świecie opierają się na wykorzystaniu technologii informacyjno-komunikacyjnej. TIK jest nie tylko narzędziem pracy na zajęciach, które uatrakcyjnia i urozmaica lekcję, ale jednocześnie rozwija u młodych ludzi kreatywne myślenie.

Zamieszczony poniżej scenariusz lekcji otwartej pt.: Oględziny miejsca zdarzenia, opracowany przez nauczycielkę przedmiotu Podstawy kryminalistyki, stanowi przykład tego, w jaki sposób można wzbogacić i uatrakcyjnić materiał podręcznikowy za pomocą różnego rodzaju rozwiązań technologii informacyjnokomunikacyjnej, czyniąc go bardziej "lekkostrawnym" i przyjemnym dla ucznia.

Do tego celu została wykorzystana prezentacja multimedialna stworzona w MS Power Point, za pomocą której pokazano fotografie sprzętu kryminalistycznego używanego przez techników kryminalistycznych oraz film związany z tematyką zajęć, pokazujący przeprowadzanie oględzin w laboratorium chemicznym.

W celu urozmaicenia zajęć i poprawy zapamiętywania przez uczniów prezentowanych treści została wykorzystana wirtualna tablica w aplikacji Google Jamboard. Każda osoba, której zostanie przesłany link, może nie tylko dodawać, ale też usuwać materiały z tablicy, dlatego warto na początku zajęć ustalić jasne zasady korzystania z Jamboard.

### Autorefleksja nauczyciela

Przeprowadzając lekcję otwartą położyłam nacisk na doskonalenie umiejętności wypowiadania się, formułowania wniosków i uważnej obserwacji . Do przygotowania lekcji wykorzystałam własny materiał multimedialny opracowany w Power Point, który udostępniłam z własnego ekranu uczniom podczas zajęć. Dzięki zastosowaniu aplikacji Google Jamboard mogłam uatrakcyjnić zajęcia odchodząc od tradycyjnej tablicy. Zastosowanie materiałów interaktywnych pozwoliło zaangażować całą grupę do pracy. Zaobserwowałam, że praca z aplikacjami jest dla młodego pokolenia lepszą formą wypowiedzi niż kartka papieru. Założone cele lekcji zostały zrealizowane. Uczniowie czynnie brali udział w zajęciach, z zainteresowaniem korzystali z zaproponowanych multimedialnych środków dydaktycznych.

Zapraszam do zapoznania się z scenariuszem lekcji i załącznikami zamieszczonym poniżej artykułu.

#### Magdalena Padiasek

nauczycielka przedmiotów zawodowych Zespołu Szkół Chemicznych i Przemysłu Spożywczego w Lublinie

#### Pliki do pobrania

[M\\_Padiasek\\_scenariusz pdf, 847.11 KB](https://www.lscdn.pl/download/1/28946/MPadiasekscenariusz.pdf)

[M\\_Padiasek\\_Zalacznik\\_1 pdf, 1.61 MB](https://www.lscdn.pl/download/1/28947/MPadiasekZalacznik1.pdf)

[M\\_Padiasek\\_Zalacznik\\_2 pdf, 410.11 KB](https://www.lscdn.pl/download/1/28948/MPadiasekZalacznik2.pdf)

[Powrót](#page--1-0) [do poprzedniej strony](#page--1-0)

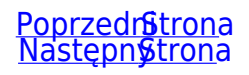